## **1 Verify kit contents**

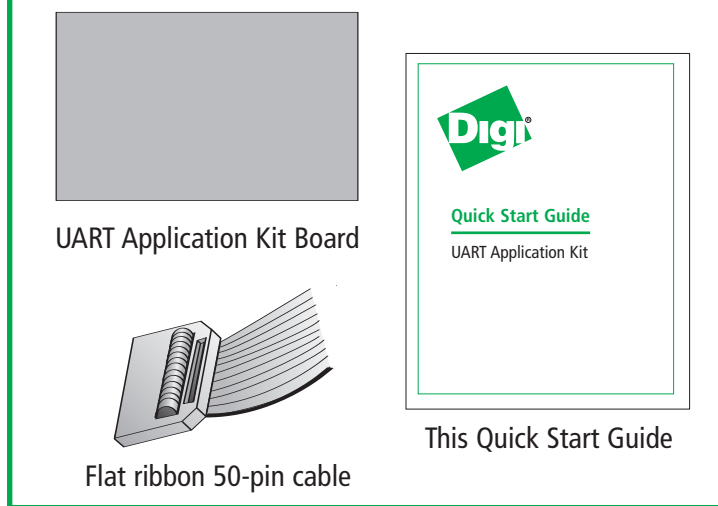

## **2 Connect hardware to development board**

Connect your Development board to the UART Application Kit board via the provided flat ribbon 50-pin cable. Connect one end of the cable to the Peripheral Application Header in your Development board, and the other end in header X1 or X2 of the UART Application Kit (see table)

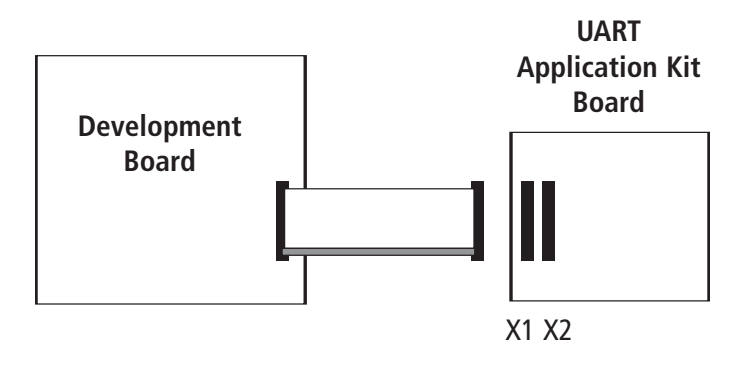

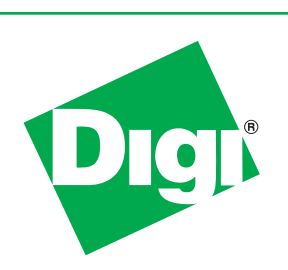

## **Quick Start Guide**

UART Application Kit

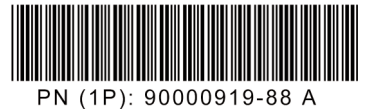

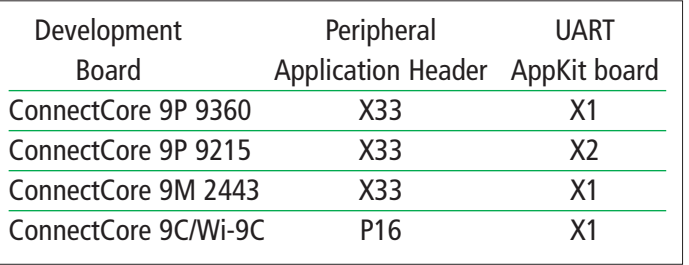

## **3 Download documentation**

To obtain a materials lists and installation instructions specific to your platform, go to http://www.digi.com/support

From the "Select a Product" drop down box, select "Application Kits"

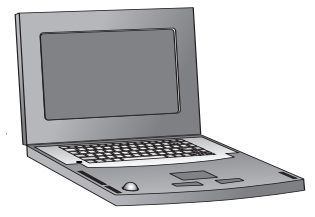

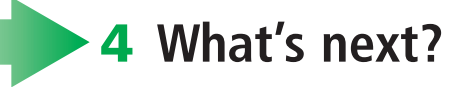

Open User Manual for installation and use instructions for the UART Application Kit drivers and software

© 2008 Digi International, Inc.

**b**

**a**

Digi, Digi International, Inc., and the Digi logo are trademarks or registered trademarks of Digi International, Inc., in the United States and other countries worldwide. All other trademarks are property of their respective owners. Download from Www.Somanuals.com. All Manuals Search And Download.

Free Manuals Download Website [http://myh66.com](http://myh66.com/) [http://usermanuals.us](http://usermanuals.us/) [http://www.somanuals.com](http://www.somanuals.com/) [http://www.4manuals.cc](http://www.4manuals.cc/) [http://www.manual-lib.com](http://www.manual-lib.com/) [http://www.404manual.com](http://www.404manual.com/) [http://www.luxmanual.com](http://www.luxmanual.com/) [http://aubethermostatmanual.com](http://aubethermostatmanual.com/) Golf course search by state [http://golfingnear.com](http://www.golfingnear.com/)

Email search by domain

[http://emailbydomain.com](http://emailbydomain.com/) Auto manuals search

[http://auto.somanuals.com](http://auto.somanuals.com/) TV manuals search

[http://tv.somanuals.com](http://tv.somanuals.com/)